## **PDF417 – 2D barcode**

The most important parameters to set are the number of rows and columns. Those will affect the size of the bar code. The number of columns will be the number you have set in your code plus 2. The bar code below is the result when we set the number of rows to 20 and columns to 8. So, we have 8 columns plus 2 extra columns and 20 rows. This will create a bar code with the same dimension even though the number of characters may be different. But there is a point you must pay a special attention to: The number of characters allowed will be approximately the number of rows multiplied by the number of columns. So in the example, we set the barcode with 20 rows and 8 columns, this will allow around 160 characters in the bar code. If the amount of data cannot fit in the barcode, the program will give an error or the barcode will not appear on the print out. We suggest using 22 rows and 10 columns to accommodate a standard badge encoding.

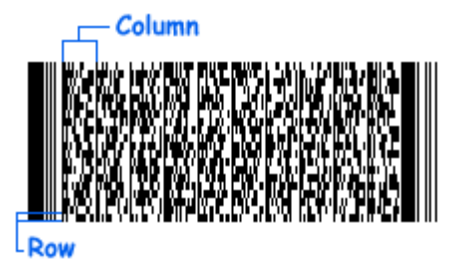

If the row property is set to 0, the number of rows will change corresponding to the amount of data. This means the image height of the barcode will change. In this case, you must make sure your barcode will always fit on your badge.

You have to use the same exact barcode image created with the PDF417 DLL or ActiveX. For example, in MS Access a report is used to print the badge and an image box control is used to show the barcode. In this case you should be sure to set the image box to show the barcode image like it was created with the DLL or ActiveX. **Do not use an image property like zoom or stretch**. If the barcode image is stretch, the barcode will be hard to scan.

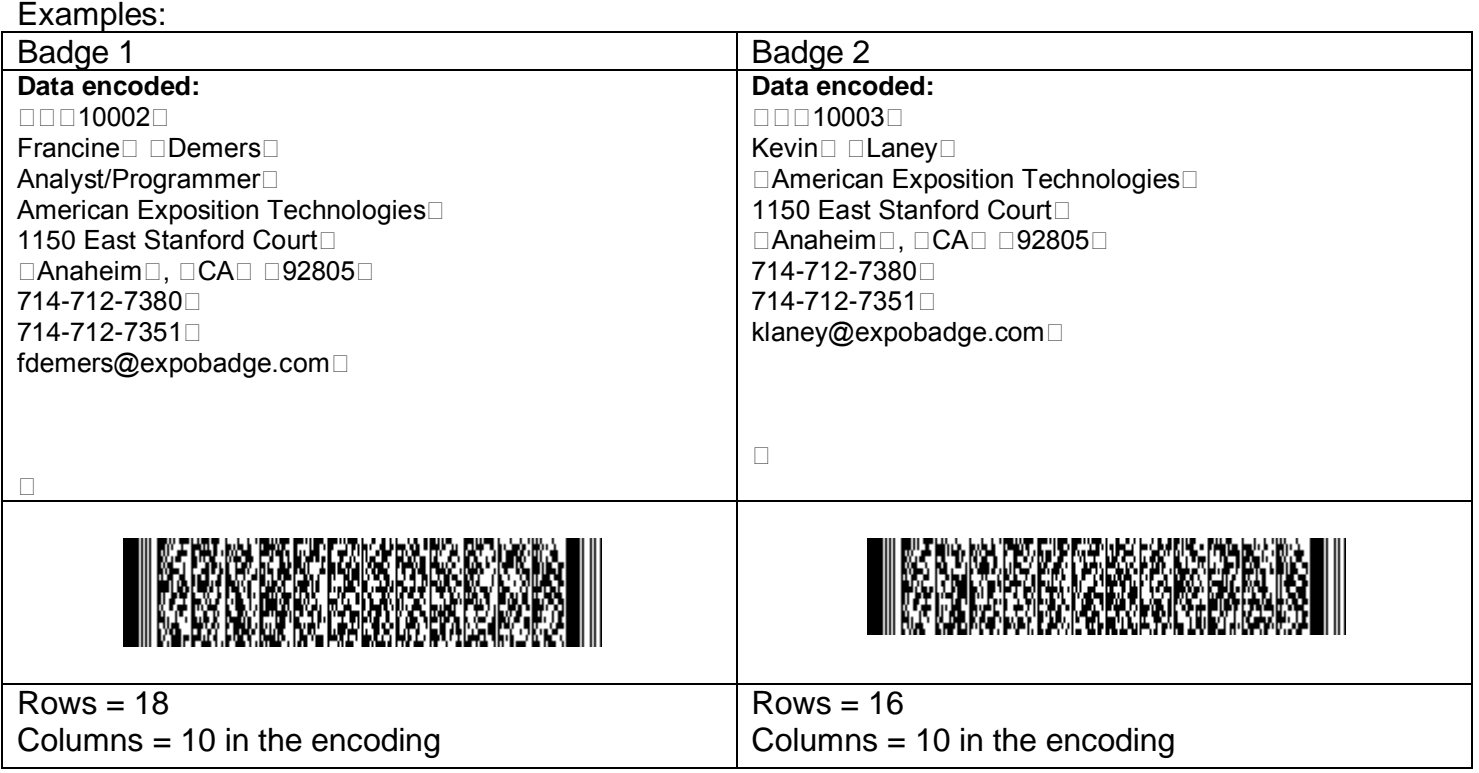